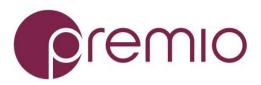

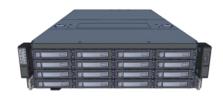

### Thank you for your purchase of Premio OSS316-D5 Storage Server System!

**1.** Check the Content of the box. Please confirm that your package contains the following:

| #  | Description             | Image / Description    | Qty   |
|----|-------------------------|------------------------|-------|
| 1  | OSS316S-D4<br>Enclosure |                        | 1     |
|    |                         |                        |       |
| 2  | Motherboard             | Tyan S7100GM2NR        | 1     |
| 3  | CPU and memory          | Intel Skylake and DDR4 | Opt.  |
| 4  | IO Cards                |                        | Opt.  |
| 5  | Heatsink                |                        | 2     |
| 6  | 2x 2.5" Drive Bay       |                        | Opt.  |
| 7  | 4x 2.5" Drive Bay       |                        | Opt.  |
| 8  | Slide Rail Kit + Screws |                        | 1 set |
| 9  | Power Cable*            |                        | 2     |
| 10 | Serial Cable*           |                        | 1     |

\* Inside the accessories box. Box may consist of screw sets for rail kit or drives. If any items are missing, please contact your reseller or sales rep.

## **2.** Get Familiar with the Unit.

OSS316-D5 is a storage server supporting dual Intel V5 processor and front tray-less 16x 3.5" HDDs, optional rear 2x and 4x 2.5" drive bays in a 3U space. Tyan S7100GM2NR motherboard, and internal cabling are preinstalled. IO cards, CPU, and memory can be preinstalled upon request.

### Front view of the unit

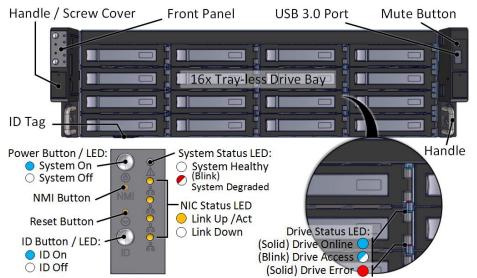

### **3. Remove the Top Covers** of the unit as follows:

First, remove the middle cover:

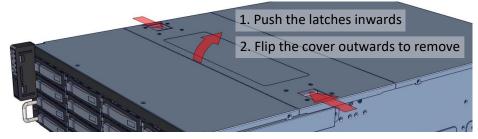

Proceed to remove the motherboard cover:

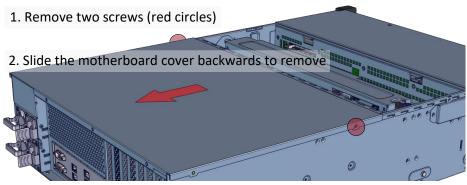

**4. Inspect the Inside** of the unit. Internal components comprise of a Tyan motherboard, an expander board, optional rear 2x and 4x 2.5" bays, 4x internal fan modules (electronically attached to the motherboard).

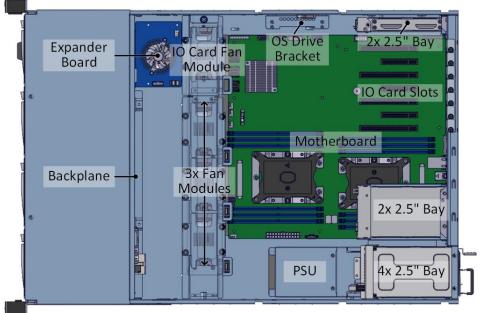

To install OS disk(s), a space for 2 OS disks is available on the left inner wall of the chassis.

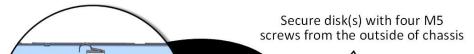

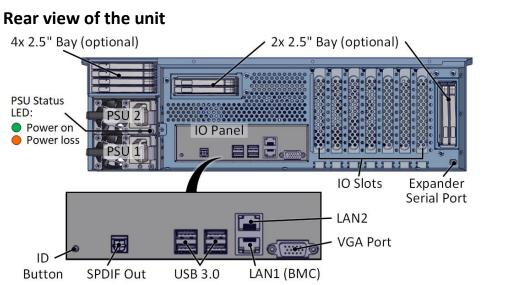

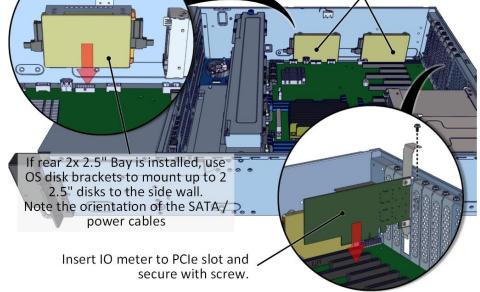

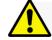

Installation and service of this product should be conducted by a trained personnel to avoid bodily injury from electric shock or heavy object

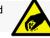

Observe ESD (Electrostatic Discharge) practices during integration to avoid possible damage to the board and / or other components

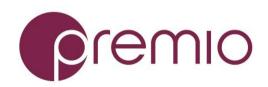

### 5. Install Motherboard Components (CPU,

heatsink, memory) using the guidelines below. For further details, refer to the motherboard TPS.

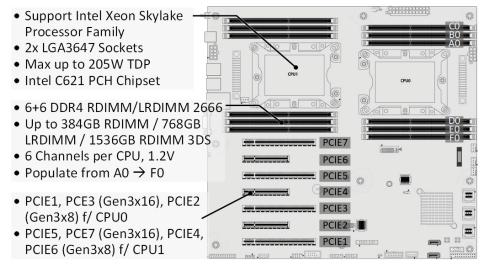

Remove the Inner Rail from the slide rail.

1 Pull the inner rails out. Pull the blue release tab when it hits a stop. **3**–**4** Keep extending inner rail and pull the white detach tab when it hits the second stop

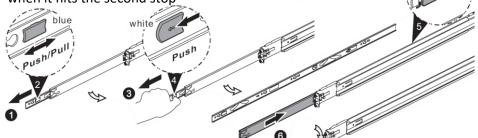

**5**–**6** Unretract the mid rail by pulling the latch on the mid rail

### 7. Install Inner Rails to the enclosure.

Yellow circles are for standoff screws Secure inner rail with To remove Inner rail from unit: M4x4L screw (red) Pull the latch outward and remove the keyhole from standoff

### 8. Install the Outer Rails to the Rack as follows:

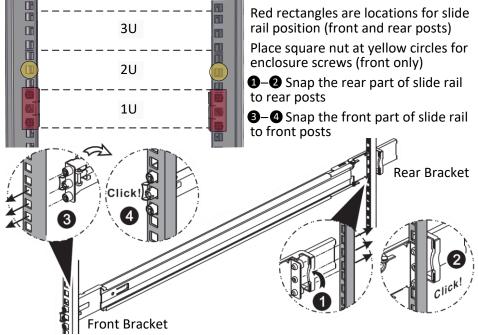

## 9. Install the Unit to the Rack as follows:

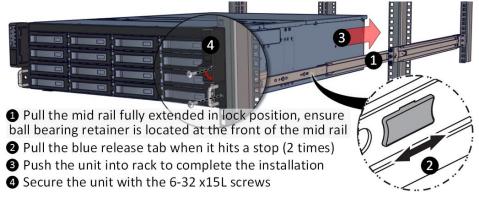

For a complete instruction on how to install unit to the rack, please follow the Slide Rail Installation Guide.

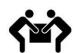

At least two people are recommended for mounting process.

### **10. Install 3.5" Drives** to the enclosure as illustrated:

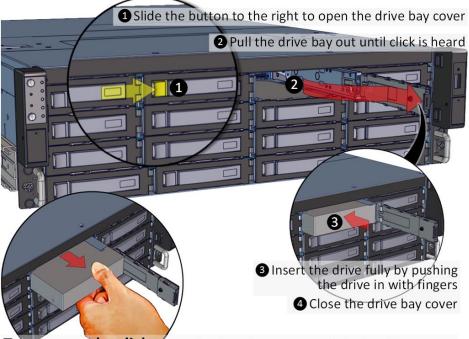

To remove the disk, open the drive bay cover, pull the handle out so that disk slightly slide out, and pull out the disk with hand.

### **11. Install 2.5" Drives** to the enclosure as illustrated:

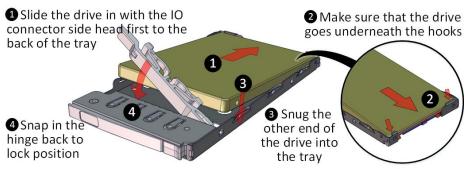

To remove slide rails, use the latches to undo the assembly as follows:

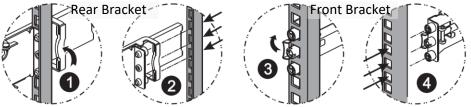

### **12.** Plug in the Power Cords to the AC

receptacles on the back of the unit.

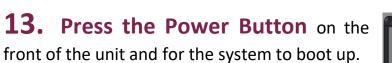

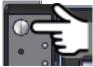

# 14. Access the Serial Console (when necessary) by

connecting a serial audio cable to the console ports. See picture for detail. Use a terminal console with baud set 38400, 8, N, 1, N. Type "help –a" for a list of commands.

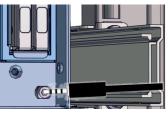

For more information please visit our website at www.premioinc.com Copyright © 2017, Premio Inc. All rights reserved.